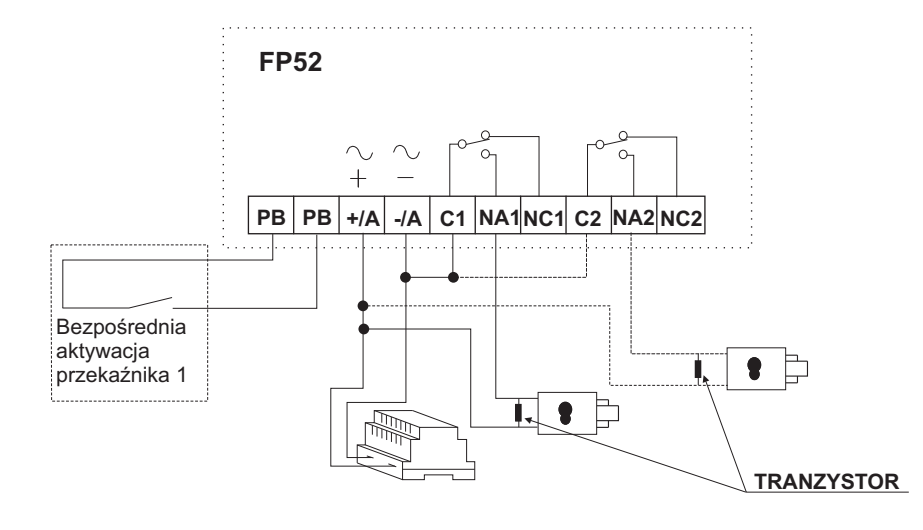

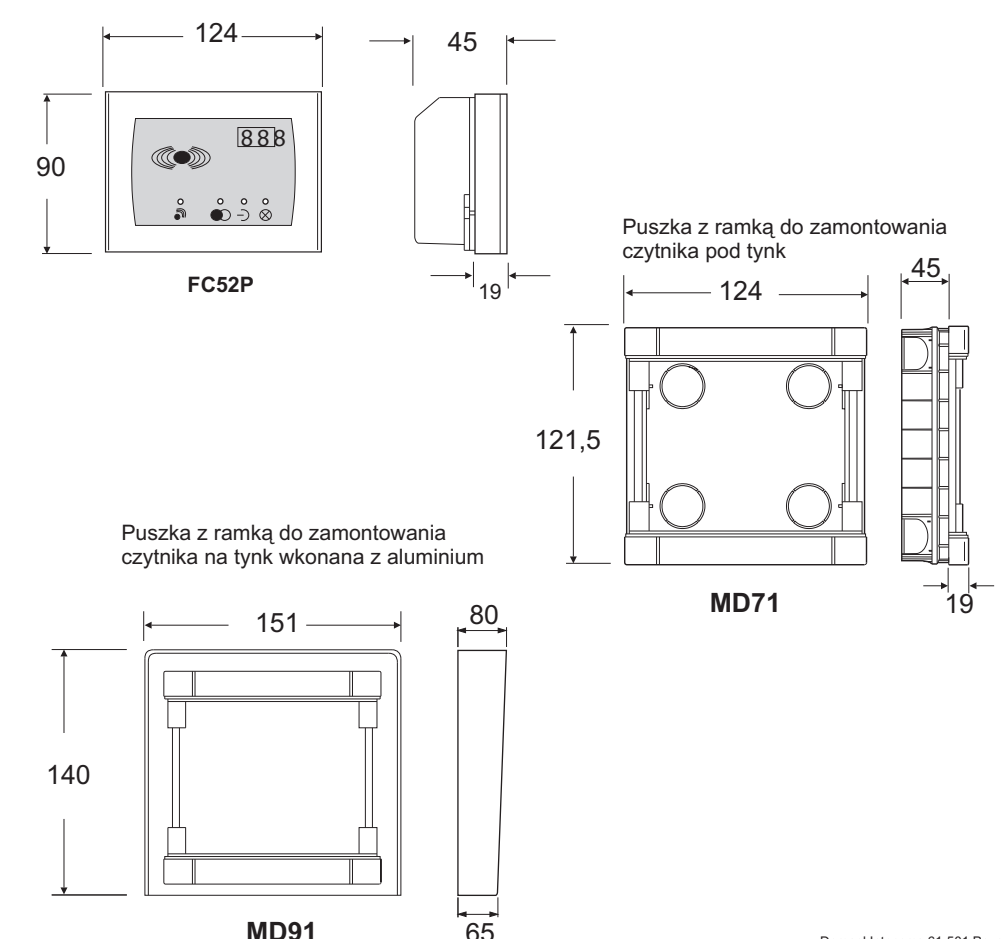

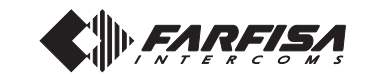

# **CZYTNIK KART DLA KONTROLI DOSTĘPU**

Czytnik montowany w panelu serii MODY umożliwia aktywację przekaźników za pomocą karty magnetycznej ( jedna karta główna " MASTER "i cztery dodatkowe dołączone do czytnika ).

#### **Dane techniczne:**

Zasilanie 12Vac/dc + 10%Pobór prądu 0,015AMaksymalny pobór pradu Maksymalne obciążenia styków przekaźników 12Vac - 5AMaksymalna liczba kart magnetycznych 490" 10 Maksymalna liczba kart głównych " master " $\mathcal{P}$ Ilość przekaźników <sup>2</sup> od 1 do 63 sek. Czas działania przekaźnikaMaksymalna odległość karty od czytnika 3cmy 1 sek. Maksymalny czas rozpoznania kartyMaksymalna wilgotność85%RH

## **Zaciski:**

Zbliżaj środkowączęść karty jak

> $\circ$ d

- +/A biegun dodatni lub przemienny
- biegun ujemny lub przemienny  $-$ /A
- PB zaciski przycisku otwierania ( opcja )
- NC2NC2 styk przekaźnika 2 zwarty<br>NA2 styk przekaźnika 2 otwarty
- NA2 styk przekaźnika 2 otwarty
- C2 styk przekaźnika 2 roboczy
- styk przekaźnika 1 zwarty NC1
- NA1NA1 styk przekaźnika 1 otwarty<br>C1 styk przekaźnika 1 roboczy
- styk przekaźnika 1 roboczy

**J1.** Mostek do włączenia lubwyłączenia diody....... Mostek zwarty-dioda aktywnaMostek rozwarty-dioda nieaktywna

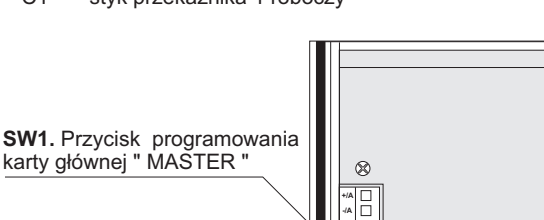

Punkt najsilniejszej transmisji sygnału.najbliżej tego punktu

888

 $O$   $O$ 

 $\bullet$   $\ni$   $\otimes$ 

 $\circ$ 

Trzy pozycyjny wyświetlacz,pokazuje numery i kodypodczas operacji programowania

<u>ia</u>

**PBPB**

> **Dioda rozpoznania karty**-zapala się gdy rozpozna kartę

**NC1NA1NC2**

 $\overline{\mathscr{R}}$ 

 **Dioda aktywacji przekaźnika**-wskazuje rozłączenie przekaźnika (czerwony kolor) lub aktywację (zielony kolor) **Dioda programowania karty**-zapala się gdy progrmujemy  $\overline{\overline{z}}$ nową kart<sup>ę</sup>

**" MASTER "**-zapala się podczas programowania lub wykasowywania karty głównej lub wykasowywania karty dodatkowej**Dioda kasowania lub programowania karty głównej<sup>1</sup>**

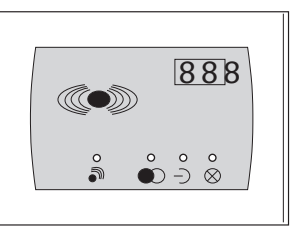

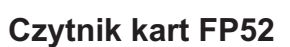

Dompol Intecoms 61-501 Poznańul.Dolna Wilda 92a tel.61-832-42-20

#### **Programowanie sytemu**

Produkt musi być zaprogramowany aby rozpoznawał kartę główną **" master "** i aby został ustawiony czas aktywacji przekaźników.

## **Meldowanie karty głównej " master "**

Aby zameldować kartę główną **" master "** (od 1 do 10 sztuk )

- **SW1**1) wciśnij przycisk dwa razy ( tylna <sup>ś</sup>cianka produktu ) usłuszysz 1-sekundowy ton potwierdzający. Wyświetlacz pokaże **" A00 ".** Wciśnij przycisk ponownie podczas trwania sygnału dźwiękowego żeby zapalić diody –) i **⊗** Jeżeli nie przystawisz karty do czytnika w ciągu 50 sekund wyjdziesz z trybu programowania.
- numer identyfikacyjny karty. Numery zapisane z kartami **"master"** są w zakresie od 1 do 10. Karta<br>... **" master "** o nr 01 jest dołączona wraz z czytnikem. Zawsze możesz aktywować kolejną kartę **" master "**. 2) Przystaw kartę do czytnika. Usłyszysz dźwiek potwierdzający. Dioda 心 mruga i wyświetlacz pokazuje Jeżeli już zameldowałe<sup>ś</sup> 10 kart i meldujesz nastepną, operacja powoduje <sup>ż</sup>e następna karta zastępuje kartę nr 10.

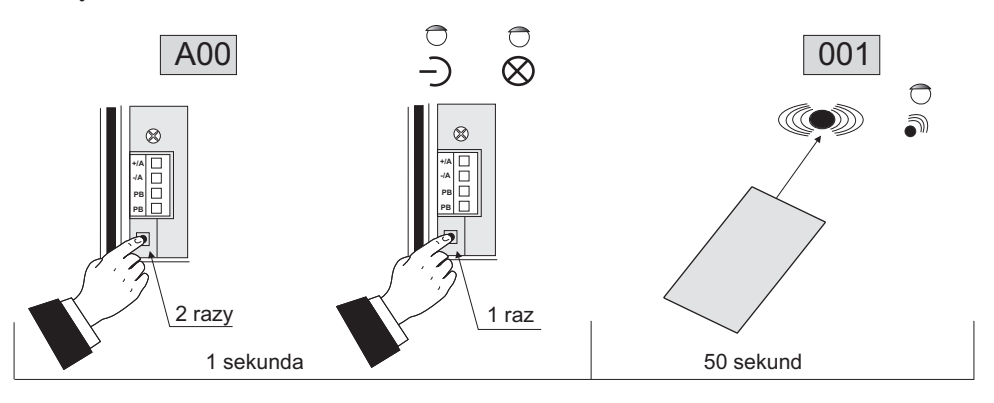

# **Jak wymeldować kart<sup>ę</sup> <sup>g</sup>łówn<sup>ą</sup> " master "**

Patrz rozdział " jak wymeldować kody kart ".

## **Czas aktywacji przekażników**

**" master "**Możesz ustawić czas aktywacji przekaźników 1 i 2 przy pomocy karty głównej Aby zmienić czas pracy przekaźnika 1 należy:

- 1) jeżeli diody $\lnot$  i  $\otimes$  są załączone, postępuj zgodnie z instrukcją zobrazowaną na poniższym rysunku. jeżeli nie są załączone, dostęp do trybu programowania opisano w podrozdziale powyżej punkt 1).
- 2) zbliż kartę **" master "** do czytnika i trzymaj ją w zbliżeniu; usłyszysz sygnał " beep ", na wyświetlaczu pokazuje **00** przez ok. 1sek., następnie wyświetlacz pokazuje od lewej cyfrę 1 po której następują<br>. cyfry 01( dwie pozostałe pozycje wyświetlacza po prawej stronie ) cyfra 01 stopniowo wzrasta do 63.3) odstaw kartę od czytnika gdy na wyświetlaczu wskaże właściwy dla ciebie czas aktywacji przekaźnika.

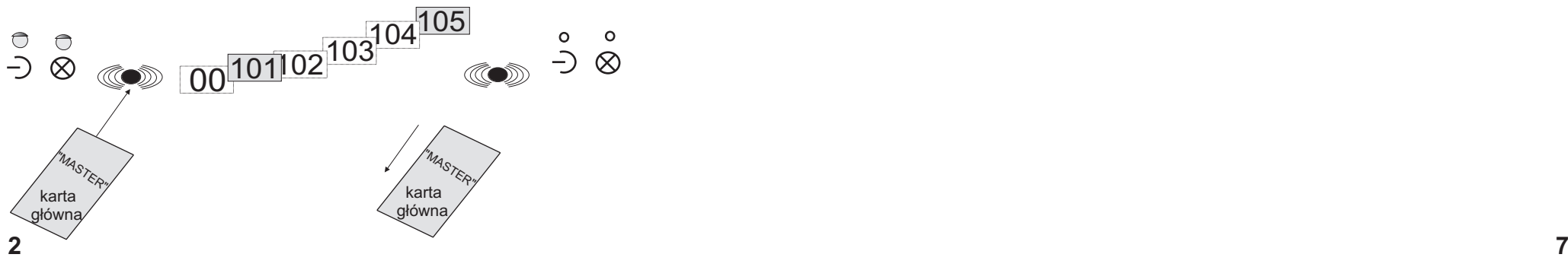

# **Jak wykasować wszystkie karty "master" i karty dodatkowe.**

**Możesz wykasować wszystkie karty <b>"master"** i wszystkie **karty dodatkowe** jednocześnie. Aby uruchomić procedur<sup>ę</sup> musisz odłączy<sup>ć</sup> czytnik od zasilania i podłączy<sup>ć</sup> ponownie z jednoczesnym wciśnięciem przycisku **SW1**, na wewnętrznej stronie czytnika. Usłyszysz przerywany ton "beep". Kasowanie pamięci następuje po trzecim sygnale "beep".Wyświetlacz pokazuje numery od 500 do 001. Ton potwierdzenia na końcu operacji wykasowywania kończy procedurę. Wyświetlacz gaśnie.

## **Działanie:**

Opisywane poniżej kolejno sytuacje są możliwe, kiedy przystawisz kart<sup>ę</sup> do czytnika.

#### **- karta jest zaprogramowana i rozpoznawalna przez czytnik**

 **J1**dioda zapala się ( mostek zwarty), słyszysz ton potwierdzenia, wyświetlacz pokazuje nr karty użytkownika, dioda  $\bigcirc$  zapala się na zielono przez nastawiony czas i przekaźnik jest aktywowany wg zaprogramowanych wcześniej ustawień.

- **karta jest rozpoznawana przez czytnik ale nie jest zaprogramowana J1**dioda zapala się ( mostek zwarty ), słyszysz ton nieudanej operacji, wyświetlacz<sub>,</sub> pokazuje **E01**, dioda **O** zapala się na czerwono, żaden z przekaźników nie aktywuje się.
- **karta jest niezaprogramowana i nierozpoznawalna przez czytnik** brak aktywacji karty.

#### **Kody błędów**

Wyświetlacz może pokazywać następujące kody błędów podczas działania i programowania:

- **E01**karta nie jest zaprogramowana ( wykonaj programowanie karty lub zastąp ją ju<sup>ż</sup> zaprogramowaną ).
- **E02**pamięć jest pełna ( nie można zaprogramowa<sup>ć</sup> więcej kart ).

#### **Przycisk otwierania drzwi**

Możesz podłączyć przycisk do zacisków **PB** w celu aktywowania przekaźnika 1 na zaprogramowany czas

#### **Brak zasilania:**

W przypadku awarii zasilania wszystkie dane są zapisane w pamięci urządzenia i zostaj<sup>ą</sup> zachowane.

#### **Bardzo ważne.**

Aby sprostać Europejskim Standardom Zgodności Magnetycznych oraz aby zwiększy<sup>ć</sup> niezawodność produktu, koniecznym jest podłączenie urządzenia tłumiącego napięcieindukcyjne przekaźnika lub elektrozaczepu. Będący w zestawie tranzystor powinienbyc podłączony jak najbliżej odbiornika ( patrz rysunek ).

**Uwaga:**gdy omyłkowo skasujesz kod karty "master", musisz użyć innej kart "master" lub zalogowa<sup>ć</sup> ponownie daną kartę wg instrukcji w podrozdziale "**Jak zalogować kartę "master**".

## Aby ustawić czas przekaźnika nr 2

4) zbliż kartę **" master "** do czytnika i trzymaj ją w zbliżeniu; usłyszysz sygnał " beep ", na wyświetlaczu pokazuje **00** przez ok. 1sek., następnie wyświetlacz pokazuje od lewej cyfrę **2** po której następują cyfry 01 (dwie pozostałe pozycie wyświetlacza po prawej stronie ) cyfra 01 stopniowo wzrasta do 63. 5) odstaw karte od czytnika gdy na wyświetlaczu wskaże właściwy dla ciebie czas aktywacji przekaźnika.kartę " master " do czytnika i trzymaj ją w zbliżeniu; usłyszysz sygnał " beep ", na wyświetlacz<br>zuje 00 przez ok. 1sek., następnie wyświetlacz pokazuje od lewej cyfrę 2 po której następują<br>01 ( dwie pozostałe pozycje wyśw

6) aby wyjść z trybu programowania, poczekaj aż diody ⊃i **⊗** zgasną lub przystaw kartę do czytnika i odsuń gdy na wyświetlaczu pojawi<sup>ą</sup> si<sup>ę</sup> cyfry Aby zmienić ustawienia przekaźników należy powtórzy<sup>ć</sup> powyższ<sup>ą</sup>

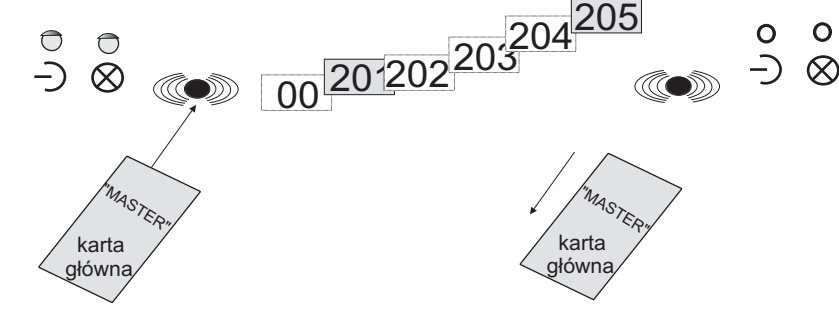

#### **Meldowanie dodatkowych kart.**

Aby zameldować, wymeldować lub wybrać przekaźnik, przyłóż kartę główną **" master "** do czytnika aby mieć dostęp do trybu programowania. Usłyszysz ton potwierdzenia. Dioda <sub>●</sub>ે mruga i wyświetlacz pokazuje kolejno następujące kody:

**A00**wyjście z programowania **A01** dostęp do kodowania kart użytkowników**A02** dostęp do kasowania kart użytkowników

Odsuń kart<sup>ę</sup> gdy wyświetlacz wskazuje pożądany tryb programowania

# **Jak zameldować karty użytkowników.**

Dioda –**)** zapala się gdy wybierzesz tryb **A01.** Aby zaktywować tylko przekaźnik nr 1 (ustawienie fabryczne) przejdź do kroku 3.

- W innym przypadku wybierz odpowiedni tryb jak powyżej.
- 1) przystaw kartę główną **" master "** do czytnika, wyświetlacz pokazuje kolejno następujące kody:

**00**wyjście z programowania

- **01** aktywacja przekaźnika nr 1
- **02** aktywacja przekaźnika nr 2
- **03** jednoczesna aktywacja przekaźnika 1 i 2
- 2) odsuń kartę od czytnika gdy wyświetli się odpowiedni kod **00, 01, 02,** lub **03**<br>2)
- 3) Przystaw pierwszą kart<sup>ę</sup> dodatkow<sup>ą</sup> do czytnika. Usłyszysz ton potwierdzenia. Wyświetlacz pokazuje **011.**cyfry Odsuń kartę. Postępuj analogicznie z następnymi kartami. Kolejne karty otrzymaj<sup>ą</sup> numery ( 011, 012, 013 itd ). Karty które raz zameldowano do systemu a następnie wymeldowano możnaużyć ponownie.

#### **Uwaga:**

 Jeżeli niektóre karty mają by<sup>ć</sup> <sup>u</sup>żyte aby aktywowa<sup>ć</sup> przekaźnik w różnych trybach, musisz powtórzy<sup>ć</sup> operację programowania rozpoczynając od kroku 1

4) Po zakończeniu programowania przystaw kartę **" master "** do czytnika aby wyjść z trybu **00.**programowania i odsuń j<sup>ą</sup> gdy wyświetlacz pokaż<sup>e</sup>

#### **Ważne**

 Zapisz numer karty i nazwisko użytkownika w celu wykasowania jej z systemu w przypadkuzagubienia jej.

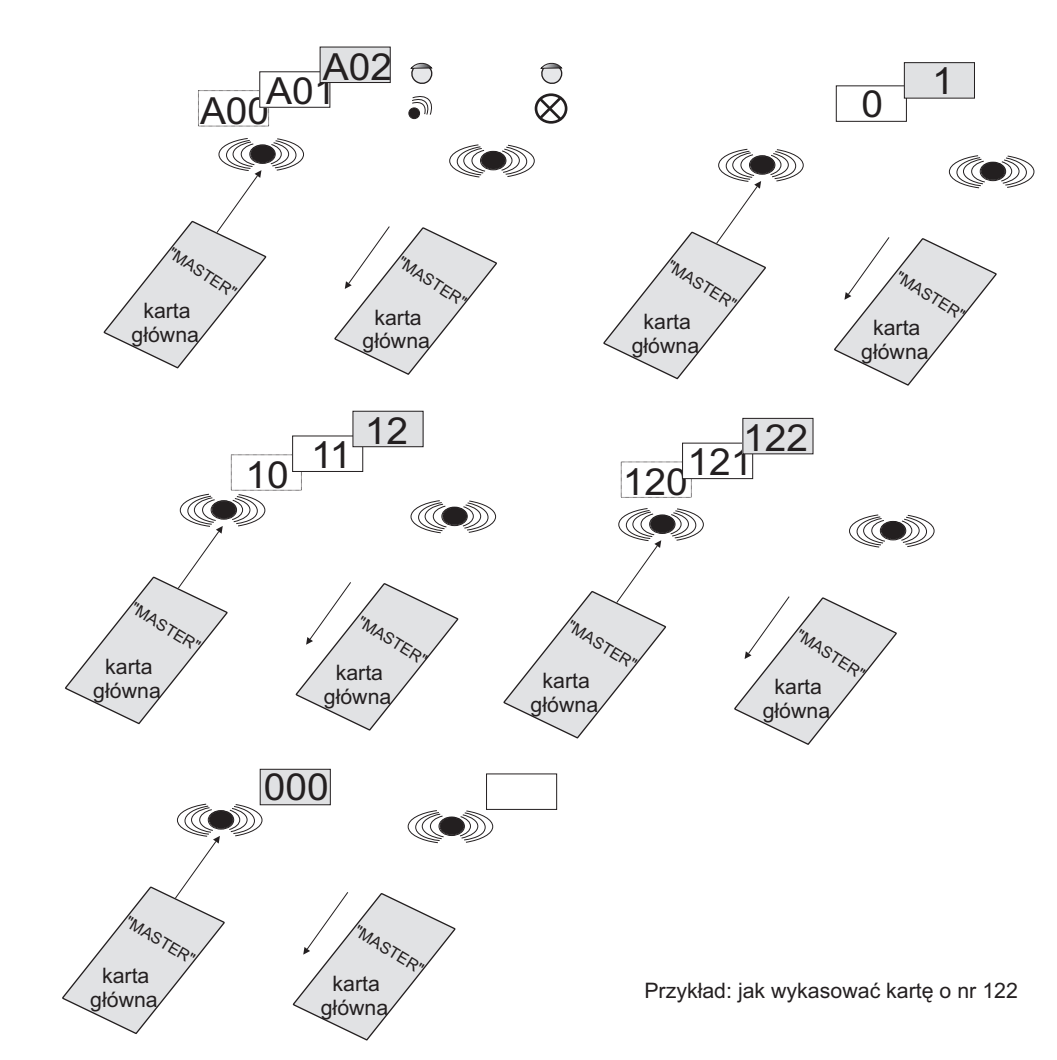

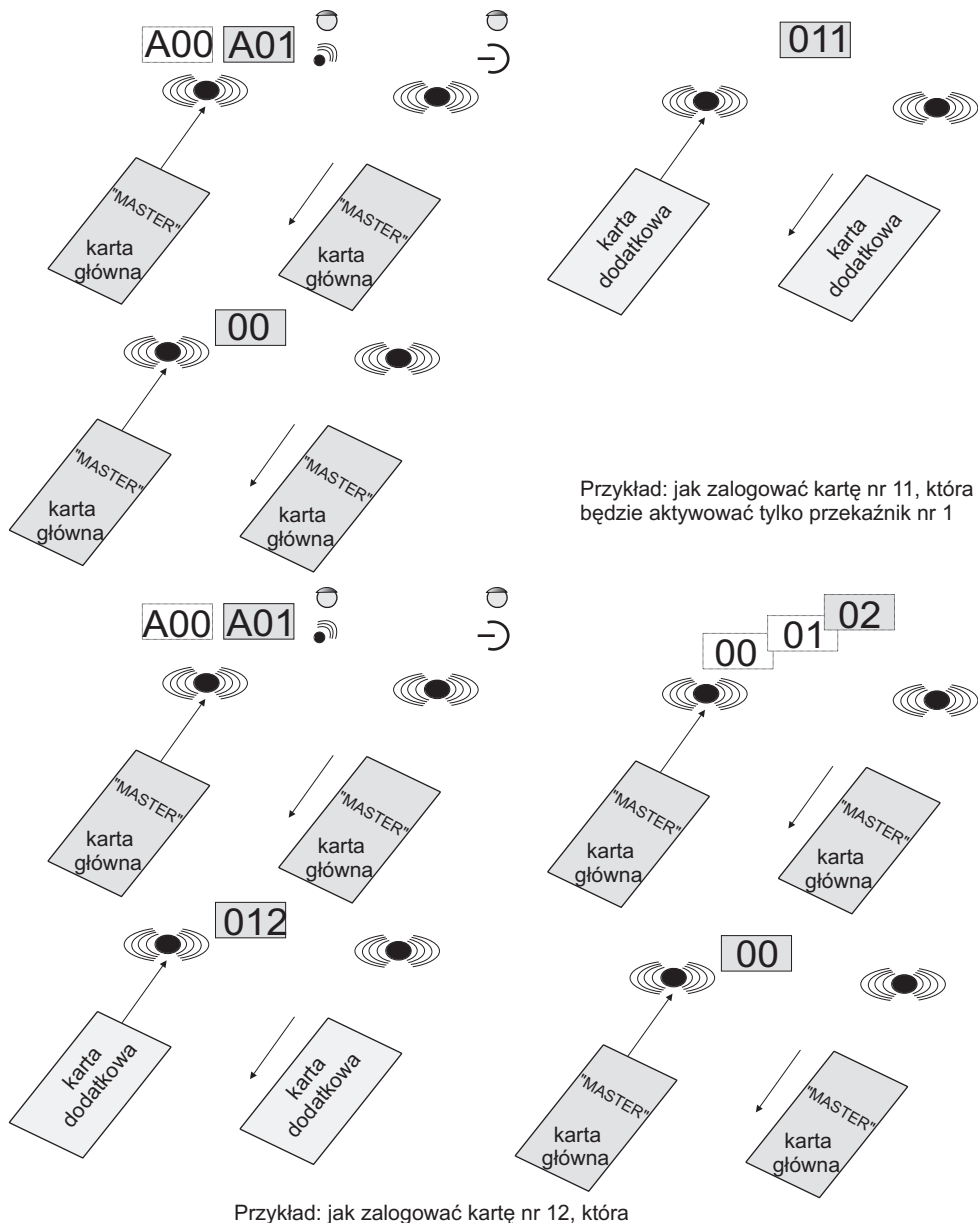

Przykład: jak zalogować kart<sup>ę</sup> nr 12, która będzie aktywować tylko przekaźnik nr 2

# **Jak wykasować kart<sup>ę</sup> z systemu**

Przystaw kartę **"master"** do czytnika i odsuń kiedy na wyświetlaczu pojawi się **A02**<br>– Przystaw kartę **"master"** do czytnika i odsuń kiedy na wyświetlaczu pojawi się **A02**. Dioda **⊗** zapali się.<br>Przystaw tą kartę do czytnika która ma być skasowana. Słychać ton potwierdzenia i na wyświetlaczu pojawi się numer karty kasowanej przez ok. 1 sek. Odsu<sup>ń</sup> kart<sup>ę</sup> od czytnika.

Aby skasować kolejne karty wystarczy je poprostu przystawi<sup>ć</sup> do czytnika. Po zakończeniu operacji kasowania kart poczekaj aż dioda  $\bigotimes$ zgaśnie, co będzie oznaczało wyjście z trybu kasowania lub przystaw kartę "master" do czytnika, a następnie odsu<sup>ń</sup> ją. Powtórz czynność trzykrotnie a<sup>ż</sup> na wyświetlaczu pojawi się **000.** Przystaw kartę **"master"** do czytnika ponownie aby potwierdzić wyjście z trybu programowania.

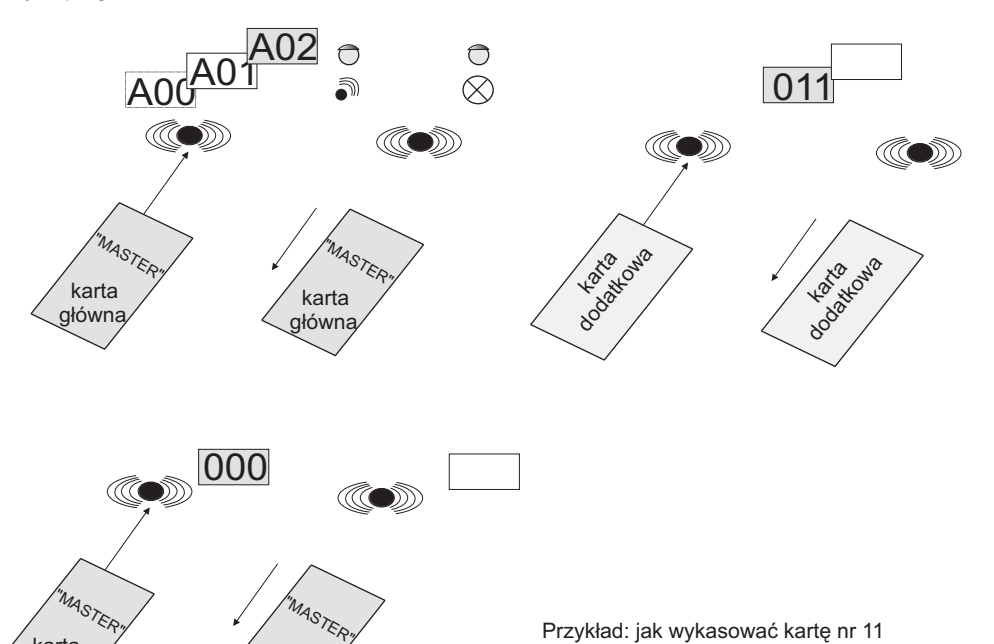

Przykład: jak wykasować kart<sup>ę</sup> nr 11

kartagłówna

kartagłówna

**Jak wykasować kody kart.** Operacja ta jest wykonywana aby wykasować kody zagubionych kart **"master"** lub **kart dodatkowych** 1) Przystaw kartę **"master"** do czytnika i odsuń ją gdy na wyświetlaczu pojawi się **A02**. Dioda $\otimes$ się zapali.

- 2) Przystaw kartę **"master"** do czytnika. Usłyszysz ton potwierdzenia. Na wyświetlaczu pojawi się kolejno " setka ". Odsuń kart<sup>ę</sup> kiedy na wyświetlaczu pojawi si<sup>ę</sup> <sup>w</sup>łaściwy numer.
- 3) Kontynuuj wg punktu "2" dla dziesiątek i liczb pierwszych, aż wyświetlacz pokaże numer karty który chcesz wykasować.
- 4) Przystaw kartę **"master"** do czytnika aby zakończyć operację i wyłączyć wyświetlacz.<br>-
- 5) Po zakończeniu operacji, poczekaj aż dioda  $\otimes$  zgaśnie, potwierdzając koniec trybu wykasowania lub przystaw kartę **"master"** do czytnika i odsuń ją. Powtórz tą czynność 3-krotnie aż na wyświetlaczu pojawi się **000**, ponownie przystaw kartę **"master"** do czytnika aby potwierdzić konieć trybu kasowania. Aby wykasować więcej kart powtórz powyższe operacje.

Jeżeli wybierzesz numer karty nieistniejącej usłyszysz "ton błędu" i nastąpi wyjście z trybu kasowania.